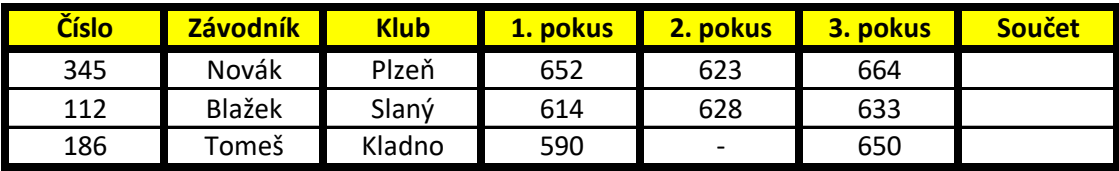

**1) Udělej si stejnou tabulku a všechny údaje přepiš. Velikost písma je 12.**

**2) Všechny číselné údaje sečti (vzorce -> automatické shrnutí -> součet).**

**3) Vytvoř sloupcový graf (označ si levým tlačítkem jména, pak zmáčkni ctrl a označ celý 3. pokus).**

**4) Až budeš mít hotový graf, změň název grafu na pokus.** 

**5) Graf si ještě uprav dle své libosti.**

6) Uvědomte si, že tabulka musí vypadat přesně, jak ji mám já, to znamená, že ji vytvořte podle toho, **c** 

**60 vidíte.**